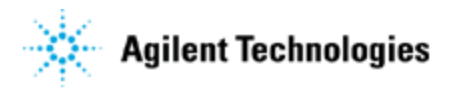

# **Release Note**

## **Agilent Genomic Workbench 7.0**

# **Associated Products and Part Number**

# G3794AA – G3799AA - DNA Analytics Software Modules

# **New for the Agilent Genomic Workbench 7.0**

- Support for CGH+SNP analysis of mosaic and genetically complex samples such as hematological cancers.
- Support for CGH+SNP analysis of complete/constitutional triploid or tetraploid samples
- Reporting of clonal fraction of the largest aberrant clone for mosaic samples with more than one clone.
- New Reference Correct QC metric to inform user that the correct reference sample is assigned in the software.
- New cnLOH fraction metric to inform user the fraction of genome having copy neutral LOH region once LOH analysis performed.
- Improved access to CGH and SNP QC metrics and their thresholds to more easily understand the quality of the sample analysis.
- Access to distribution plot (Normalized log ratio distribution, CGH and SNP fit distribution) of the data.
- Additional to centralization, diploid peak centralization provided to set diploid state as the new point zero.
- Ability to generate only LOH report apart from aberration and LOH report when LOH analysis is performed.
- Ability to import/export, generate and use of probe ID list in the analysis so as to exclude or include specified probes from analysis.
- Improved access to aberration filter conditions to allow more specific way for filtering amplification and deletion calls.
- Inclusion of nesting filter as a part of aberration filter.
- Access to LOH filter to include significant LOH regions only.
- Improved access to peak reassignment so that adding, deleting or modifying default peaks will re-trigger the analysis as per the peak changes by user.

## **Preloaded Data in Agilent Genomic Workbench 7.0**

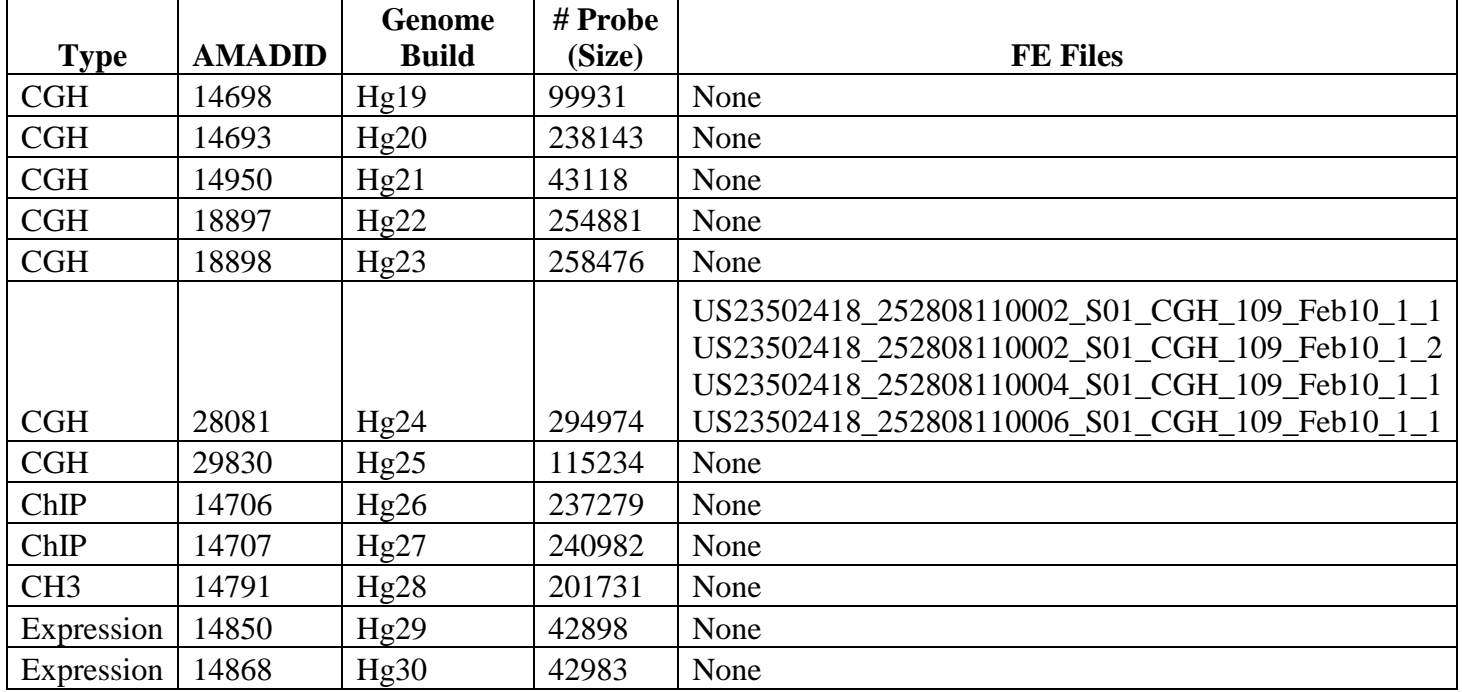

## **Default designs and samples:**

## **Default Tracks available**

### **Following Tracks are provided upon installation**

Hs\_hg17\_CNV\_20100203 Hs\_hg17\_CpGIsland\_20100203 Hs\_hg17\_PAR\_20100203 Hs\_hg18\_CNV\_20120403 Hs\_hg18\_CpGIsland\_20120403 Hs\_hg18\_miRNA\_20120403 Hs\_hg18\_PAR\_20120403 Hs\_hg19\_CNV\_20120403 Hs\_hg19\_CpGIsland\_20120403 Hs\_hg19\_miRNA\_20120403 Hs\_hg19\_PAR\_20120403 Mm\_mm7\_CpGIsland\_20090908 Mm\_mm8\_CpGIsland\_20090908 Mm\_mm8\_miRNA\_20090908 Mm\_mm9\_CpGIsland\_20090908 Mm\_mm9\_miRNA\_20090908 Rn\_rn3\_CpGIsland\_20080510 Rn\_rn4\_CpGIsland\_20091012 Rn\_rn4\_miRNA\_20091012 Agilent\_022837\_Regions Allchr\_hg18 No\_XY\_hg18

### **Reference Genotypes**

YORUBA MALE (NA18507\_V1) EUROPEAN MALE (NA12891\_V1 YORUBA FEMALE (NA18517\_V1 CHINESE FEMALE (NA18579\_V1) EUROPEAN FEMALE (NA12878\_V1) AGILENT EURO FEMALE AGILENT EURO MALE

## **System Requirements for Agilent Genomic Workbench 7.0 Software**

#### **Windows and Linux System Requirements:**

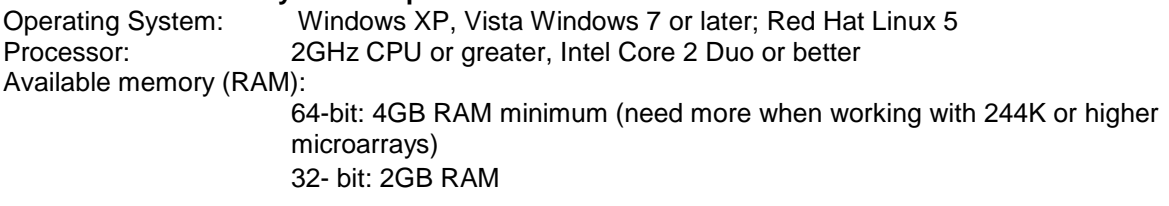

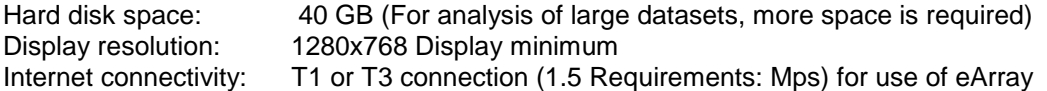

#### **Mac System Requirements:**

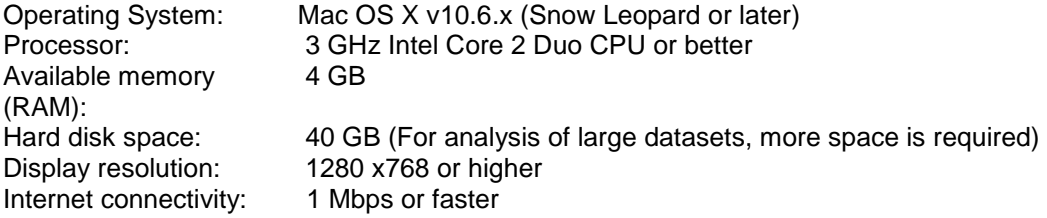

# **Tips on using Agilent Genomic Workbench 7.0 Software**

Win 7/Vista: need to change install directory

**Symptom:** The software will not install correctly on Win7/Vista machines without the correct install directory. **Workaround**: User needs to make an install directory, with full permissions.

## **1. Win 7/Vista: user.home property not set correctly**

**Symptom**: Sometimes, the user home directory value is wrongly set on Win7/Vista. Due to this, many processes like workflow will not function as they require user settings file which is located at user home directory. [http://bugs.sun.com/bugdatabase/view\\_bug.do?bug\\_id=6519127](http://bugs.sun.com/bugdatabase/view_bug.do?bug_id=6519127).

**Workaround**: User needs to get the user home directory corrected by authorized system administrator.

### **2. Change memory settings if necessary**

**Symptom**: Sometimes, the user can change the memory settings to speed up the processing.

**Workaround**: If you want to maximize the speed of processing, you can change the memory setting for the "heap size" of several processes. The heap size is controlled by two flags, –Xms<size> and – Xmx<size>. JVM starts with -Xms amount of memory and can grow to a maximum of -Xmx amount of memory. The 32-bit machine JVM does not support over 1400MB.

#### **To change memory settings for running DNA Analytics** 7.0

1. In Notepad, open the file ".../Program Files\Agilent\Agilent Genomic Workbench 7.0.1.0/Agilent Genomic Workbench 7.0.1.0.lax".

2. Find the line "lax.nl.java.option.additional=-Xms1024m -Xmx1400m - Dsun.java2d.noddraw=true".

3. Change the flags to your preferable memory setting. For example, if you have 2 GB RAM, change the line to read "lax.nl.java.option.additional=-Xms1400m -Xmx1400m - Dsun.java2d.noddraw=true".

*Note: Make sure the letter m is present at end of size and there is no space between the number and m.*

#### **To change memory settings for Workflow mode**

1. In Notepad, open the file ".../Program Files\Agilent\Agilent Genomic Workbench 7.0.1.0/config/config\_workflow.properties".

2. Find the property, HEAP SIZE=-Xmx1200m.

3. Change "1200" to your preferable memory setting. For example, if you have 2 GB RAM, change the property to HEAP\_SIZE=-Xmx1400m.

#### **To change memory settings for the background process for importing FE data files**

1. In Notepad, open the file ".../Program Files\Agilent\Agilent Genomic Workbench 7.0.1.0/config/config\_FEImport.properties".

- 2. Find the property, HEAP\_SIZE=-Xmx512m.
- 3. Change "512" to your preferable memory setting as you did for Workflow mode.

### **3. User may encounter an error message "Could not create Java Virtual Machine Error"**

**Symptom**: There is a known incompatibility between Agilent Genomic Workbench (AGW) versions 6.0 and later and Microsoft's Application Compatibility Toolkit (ACT) Version 5.5 (MS ACT). Installing MS

ACT will result in an error, "Could not create the Java virtual machine", which is displayed when attempting to launch AGW.

**Workaround**: Uninstalling MS ACT 5.5 will return functionality to AGW.

.

# **Bug fixes in Agilent Genomic Workbench 7.0**

- When probes are filtered, the signal intensity should also be grayed along with logratio in table.(TT\_054849)
- When we restore experiment generated by workflow, by default one sample should be selected. (TT\_054893)
- During installation, "Create icons for all user" option should be selected by default.(TT\_131267)
- 'Show intensity bar chart' feature in gene view is not working.(TT\_154977)
- SAF import feature overrides the extraction status attribute of samples generated from extraction workflow. (TT\_155827)
- If workflow having design file path provided is exported, design path is not saved. (TT\_158821)
- Critical error while generating genotype reference in one corner case. (TT\_158825)
- Creating CNVR results in a new result node do not save already calculated SNP results. (TT\_158827)
- Size of interval in CNVR report is 1 probe less than actual size. (TT\_158829)
- If Image workflow is exported, input type is not saved in xml file.(TT\_158830)
- Changing threshold for ASCN or LOH algorithm does not re-trigger analysis. (TT\_158849)
- Generating Cyto report on selected experiment mode, make SNP results invalid for selected experiment in workspace.(TT\_158851)
- "Computing SNP CN" message is displayed on the progress bar CH3 application (TT\_158905)
- SNP QC metrics from CGH application are displayed in other application mode like CH3, ChIP. (TT\_158906)
- Displaying annotations in the table view, removes LOH visualization in table view (TT\_159713)
- Genotype report link is not created for multiple sample in workflow (TT\_160442)
- In plot distribution , Label displayed for normalized plot is confusing.(TT\_160550)
- In the home tab, gene view cannot be seen when the views are re-sized and return to home tab after switching the tab. (TT\_160989)
- In a export dialog, previously exported path is showed while exporting tracks. (TT\_160996)
- SNP analysis fails when multiple samples are used and combine inter array selected. (TT\_161046)
- Manually reassign peaks ON/OFF notification should be displayed in the task bar. (TT\_161379)
- Go to gene/genomic location dialogue accepts null value. (TT\_161380)
- When SNP analysis failed for one of the sample, genotype reports are not generated for any array in the experiment.(TT\_162422)
- Only Tracks of same genome build which is set in workspace should be allowed to select. (TT\_126627)
- Combined replicate probe shows NaN value if one of the replicate probes is filtered or has NaN value. (TT\_165114)
- Extraction Status in SAF rows should be ignored when SAF file is imported in the application.(TT\_165792)
- Analysis goes in infinite loop with centralization threshold changed.(TT\_161399)
- When SNP genotype report per chromosome generated, column headers are missing in the report.(TT\_167025)
- In the open application page, 'Help' button is not working. (TT\_156887)
- When saved results are restored, results are not same always.(TT\_165112)
- Microarray id being shown instead of name while adding same array in experiment. (TT\_165113)
- Experiment from 5.0 version are not imported in 6.5. (TT\_165116)
- In a workflow console, hyperlink for Probe penetrance is not generated.(TT 165117)
- On the highest zoom level gene view displays size in 'pt' and not 'bp'. ((TT\_165118)
- SNP analysis fails if design contains SNP probes on some chromosomes only. (TT\_165120)
- Normalization plot is not same if already analyzed sample is reimported and analyzed together in same experiment.(TT\_165122)
- LOH call is not same in one corner case. (TT\_165123)
- Corrected CGH line fit plot that did not show line passing through all points. (TT\_171036)
- Sample with diploid autosome and triploid in Chr X shows homozygous calls in Chr X.
- Male samples display LOH region for entire ChrX.(TT\_184148)

# **Known Issues in Agilent Genomic Workbench 7.0**

1. Combine Track logic

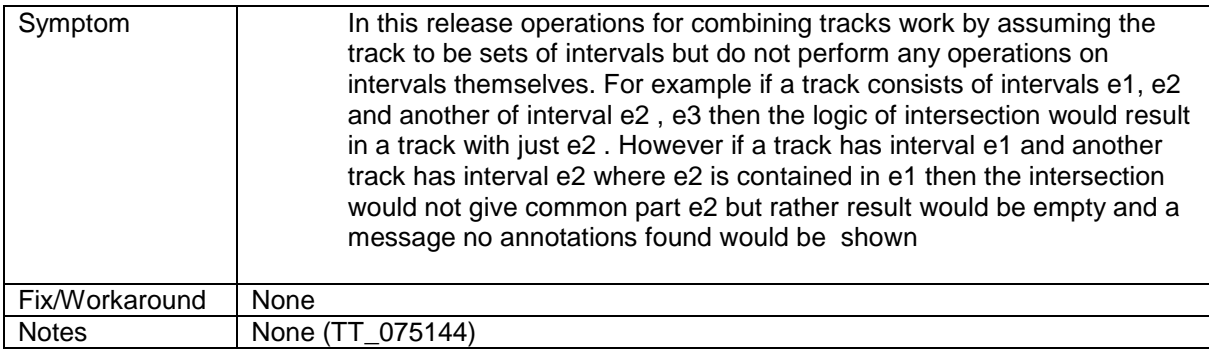

#### 2. Cyto Report keeps running for Use Workspace Settings on HMM

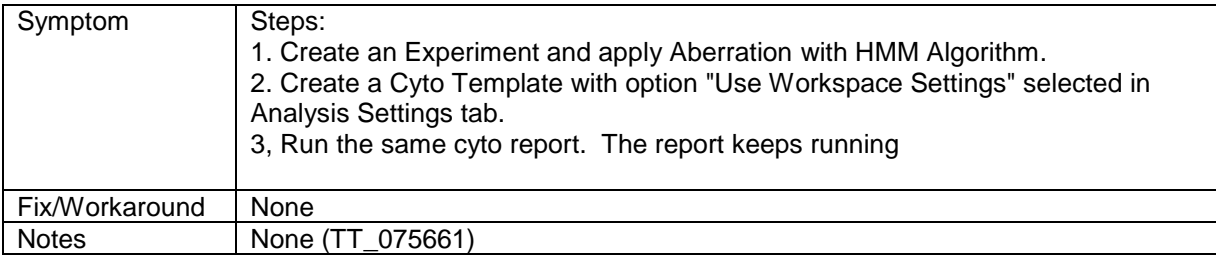

3. If any gene list is applied, Aberration in all the views gets updated except in the table

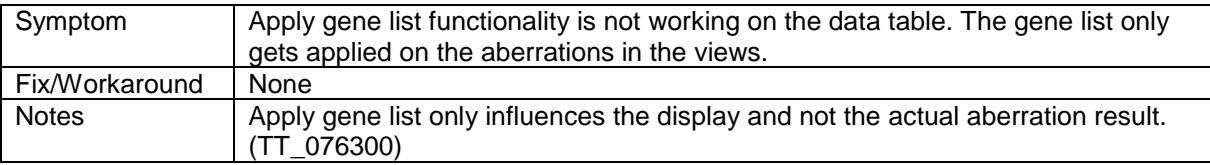

4. Application becomes very slow after you apply lowess OR variance stabilization with intra array.

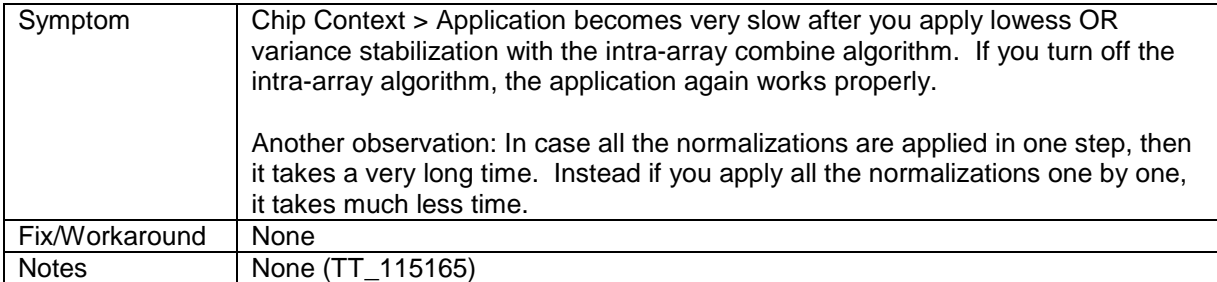

#### 5. Issues with high density ChIP designs:

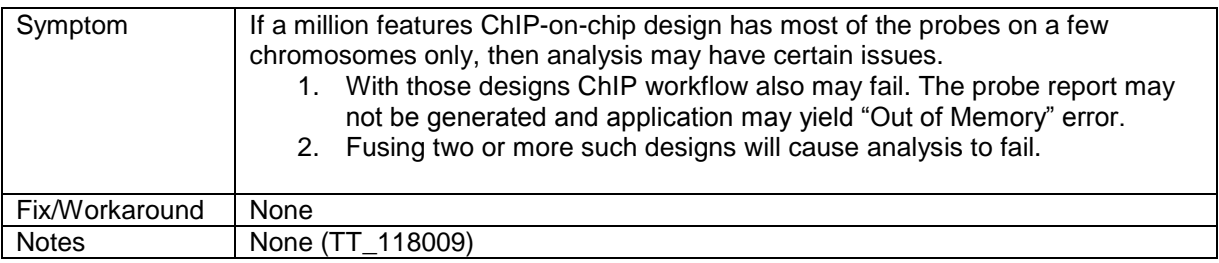

### 6. Colored filled circle looks like a square.

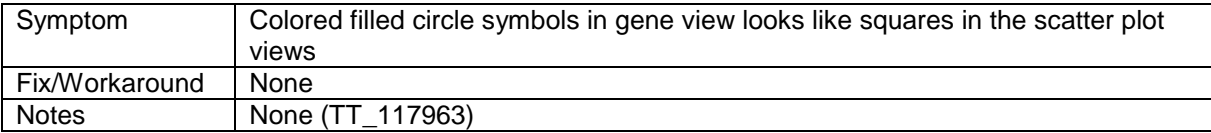

7. OutOfMemoryError while restoring auto created experiment from workflow with one hundred 1-million feature arrays

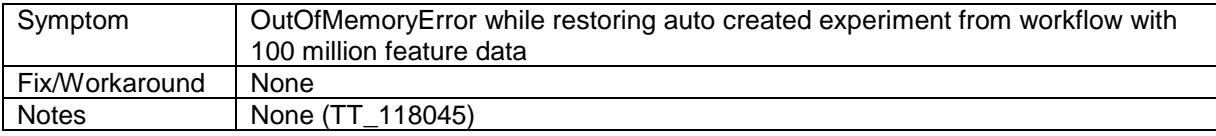

8. Aberrations which are not common are also seen in the Text Summary of Common Aberration and also in UI.

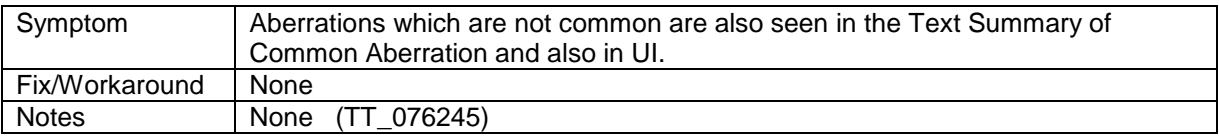

9. Workflow with one hundred 1-Million feature arrays with Z-score and penetrance reports fails.

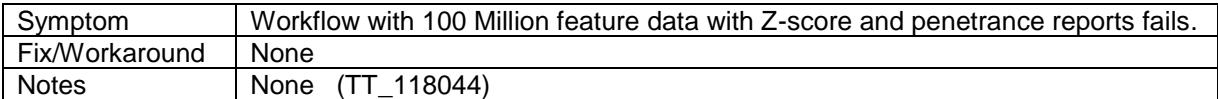

10. Cyto report header has incorrect text.

Symptom | Cyto report header has incorrect text if some special characters are present in

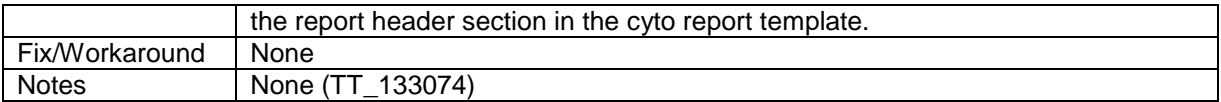

11. ManualQCFlag status not reflected in Sample Manager immediately.

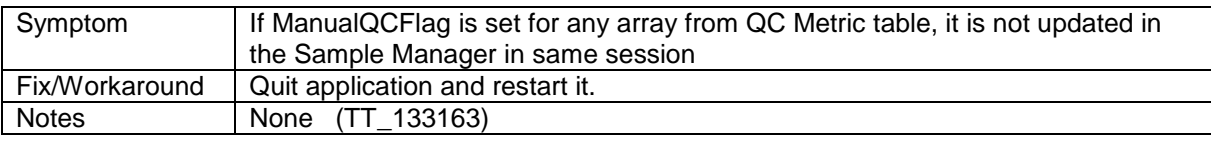

12. If "Overwrite if file exists" option is not checked in the workflow for reports, workflow will fail if we run more than one workflow continuously.

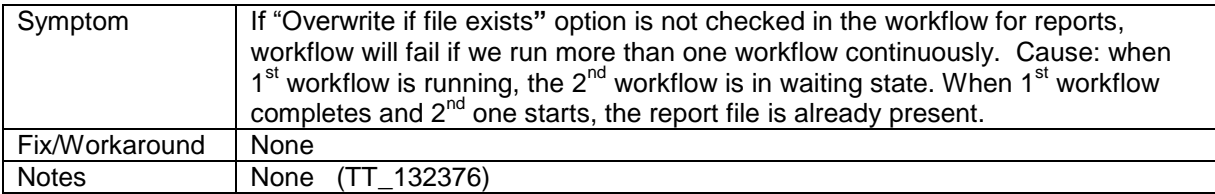

#### 13. Workflow Console screen blank at Completion.

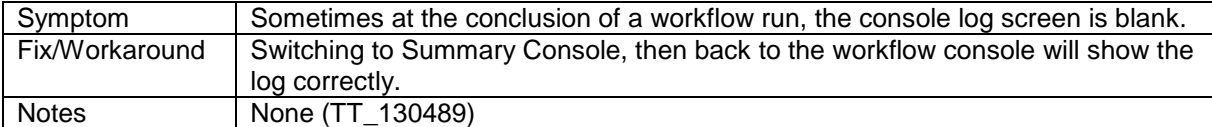

14. When doing an extraction in the workflow mode, you may get a security alert concerning Java binary files.

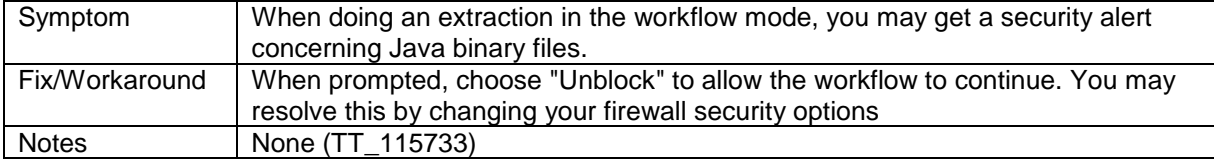

#### 15. When multiple arrays analyzed interactively, application closes sometimes.

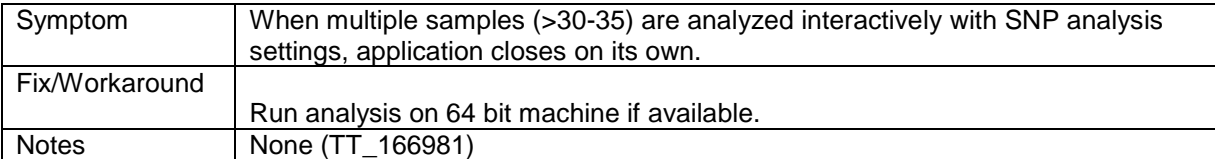

### 16. Hyperlinks generated for reports in Reports manager show incomplete path.

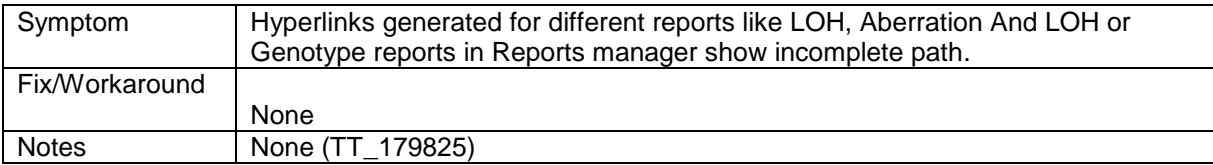

#### 17. Navigator pane get reset to default settings.

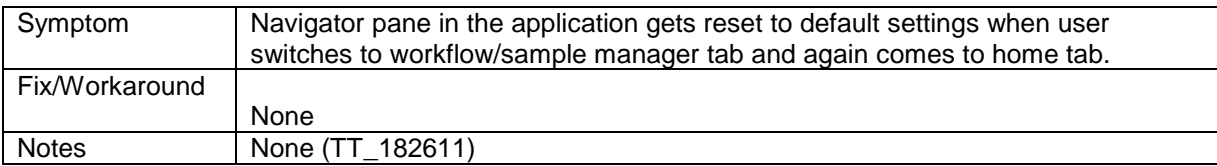

#### 18. Connection to URL of Locuslink is not working

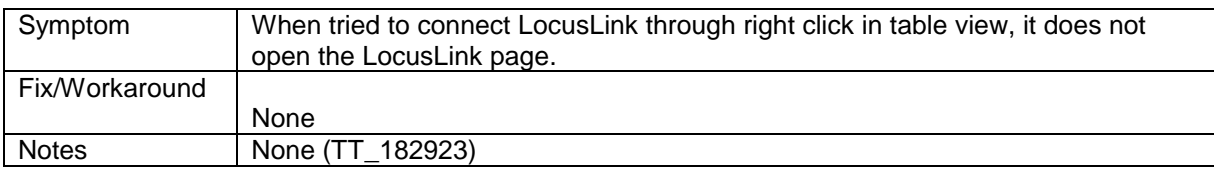

#### 19. Imported aberration filter from earlier version cannot be updated in application.

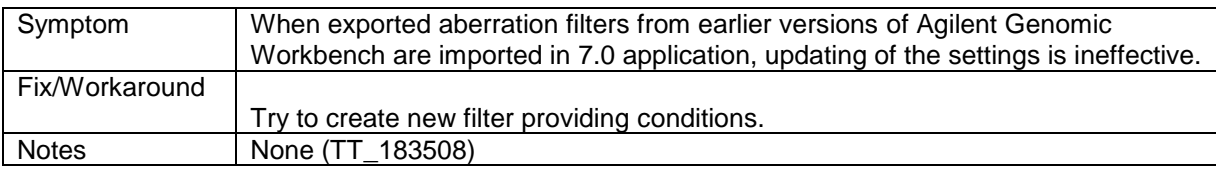

20. Sometimes when already present samples are tried for import, the color highlight still present even after renaming samples.

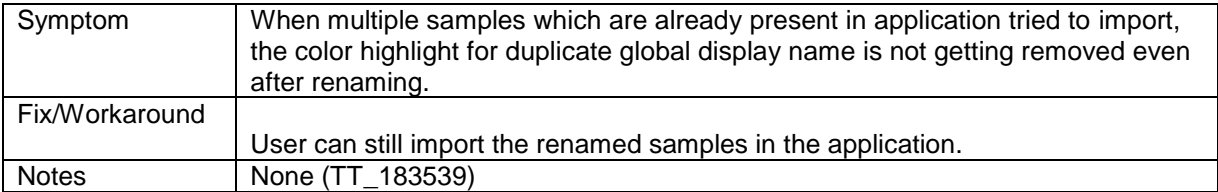

21. Sometimes connection to UCSC from application does not work for proxy based internet connection.

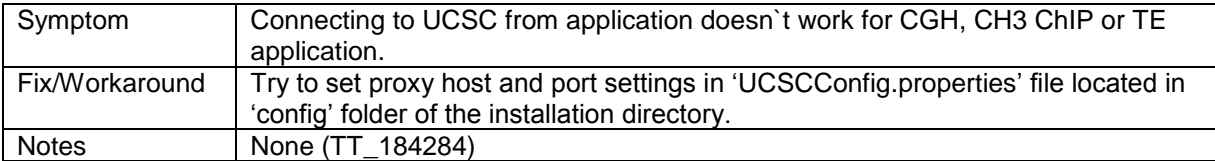

# **Important Notes: AGW 7.0**

- 1. CGH aberration results will be different between AGW7.0 and AGW6.5 or earlier version as following changes included in AGW 7.0.
	- a) Order of normalization : In previous versions of AGW GC correction was applied before centralization but in 7.0 normalization order is changed as centralization > GC correction > Diploid centralization
	- b) Order of filters and normalization: In previous versions of AGW filters are applied after normalization but in 7.0 filters are applied before normalization algorithm.
	- c) Splitting of P Q arm: AGW 7.0 includes fixes for calculating length of p and q arm.
	- d) Sorting of replicate probes: In AGW 7.0 replicate probes are sorted according to their feature number. The sorting of probes was not there in earlier version so intervals which are having replicate probes at the edge of it might have difference.
	- e) Bug fixes in GC correction: AGW 7.0 includes fixes in the calculation of co-efficient for GC correction algorithm.
- 2. cnLOH fraction metric is available only if LOH analysis is performed. Sex chromosomes are excluded from the calculation of the metric value.
- 3. Nesting level of child intervals is shifted one level up if parent of that child is filtered and if nesting in legacy mode is OFF.
- 4. Aberration filter with HMM and Z score : The aberration intervals reported after aberration filter applied, may include intervals which seems not satisfying aberration filter probe condition but still present in the report. This is because in case of these algorithms filtering works on probe level and not intervals as such.
- 5. Split parent in aberration filter: This option is set FALSE in the software by default. This split happens when absolute height of child is less than absolute height of parent interval and child interval is getting filtered by any condition of aberration filter. In this case, the parent interval is split into two separate intervals and these splits are reported as separate intervals. In such cases the results of aberration filter would be different from previous version of the software.
- 6. Suboptimal analysis of complete triploid/tetraploid sample: When diploid centralization and SNP CN is OFF, algorithm may not give the optimal results for these samples.
- 7. Probe id list versions: In case existing probe id list is updated, no intermediate versions maintained but final updated list. However, when peak reassignment performed after updating list, original version of list is used for re-analysis.